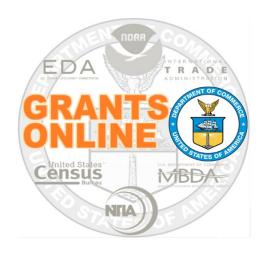

# New Federal Program/Project Office (FPO) Assessments to Accompany the New FPO Training

NOAA Grants Online Program Management Office

February 2023 Version 5.10

### **Table of Contents**

| 01 – Grants Online 101 (Overview)                                            | 4  |
|------------------------------------------------------------------------------|----|
| 02 – Create a Competitive RFA                                                | 5  |
| 03 – Review Event                                                            | 6  |
| 04 – Competitive Application Selection                                       | 6  |
| 05 – Create a Universal RFA                                                  | 7  |
| 06 – Universal Application Processing                                        | 8  |
| 07 & 08 – Award File Processing – Procurement Request, NEPA and PO Checklist | 9  |
| 09 – Recipient Acceptance of an Award                                        | 10 |
| 10 – Award Action Request                                                    | 11 |
| 11 – Performance Progress Report and Federal Financial Report                | 12 |
| 12 – Partial Funding                                                         | 12 |
| 13 – Award Tracking / Correspondence / Supplementary Information             | 13 |

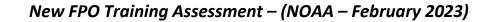

This page intentionally left blank

#### For each question, please highlight **ONE** response.

# What is your current or future role in grants processing/grants management?

- a. Federal Program Officer
- b. Program Officer Staff (Contractor)
- c. Budget Officer
- d. Grants Specialist
- e. Other (please specify in this box)

#### 01 – Grants Online 101 (Overview)

- 1. Why might a user **not receive** a **reset password** link via email when they click the "Forgot Password?" link?
  - a. This is the user's first time logging into Grants Online
  - b. The user has not set up security questions
  - c. The user's email address is incorrect in Grants Online
  - d. All the above
- 2. Who should you contact to obtain a new Grants Online user account?
  - a. Grant Online Help Desk
  - b. Any person in your Bureau who manages a Program/Project Office
  - c. The GMAC Representative or the AAA for your Office/Region
- 3. Grants.gov is accessible to the public. However, Grants Online is only accessible by those affiliated with an organization who has an award.
  - a. True
  - b. False
- 4. The Federal Program Officer provides oversight for the **programmatic** aspects of an award. This user role receives and determines if the \_\_\_\_\_ complies with the Grants Terms and Conditions.
  - a. Award Tracking Report
  - b. Federal Financial Report (FFR)
  - c. Performance Progress Report (PPR or Research PPR)
  - d. SF-270

- 5. The Recipient Administrator is responsible for all actions related to managing their organizations' user accounts.
  - a. True
  - b. False

#### 02 - Create a Competitive RFA

- 1. There can be more than one Competition per RFA.
  - a. True
  - b. False
- 2. For a Competitive grant program, what do you use to communicate with the potential applicants?
  - a. An email
  - b. Application Instructions in the RFA
  - c. Notice of Funding Opportunity (NOFO)
  - d. The Help Desk
- 3. If the Review Event is conducted outside Grants Online, there is no need to attach the scores and comments received from Reviewers to the Selection Package.
  - a. True
  - b. False
- 4. For the Notice of Funding Opportunity (NOFO), **NOAA-GOT-OCPO- 2023-2006373**, match the items in the left-most column with those in the right-most column. One example was completed for you.

| Portion of the Funding    | Enter the      | Options from which a selection |
|---------------------------|----------------|--------------------------------|
| <b>Opportunity Number</b> | correct letter | should be made                 |
| NOAA                      | В              | i. Fiscal Year                 |
| GOT                       |                | B. Bureau                      |
| ОСРО                      |                | C. System Generated Component  |
| 2023                      |                | D. Program Office              |
| 2006373                   |                | E. Line Office                 |

#### 03 – Review Event

- 1. For a Competitive Application, why must the Federal Assistance Law Division (FALD) review the Reviewer Instructions?
  - a. The Review Instructions are a prerequisite to move forward with the **Competitive** Application process.
  - b. The Application Reviewers need accurate, comprehensive instructions to effectively review applications.
  - c. To ensure the instructions sent to the Reviewers (SMEs) match the information in the NOFO.
  - d. All of the above.
- 2. Which tasks **must be** completed by the Application Reviewer prior to being able to forward information to a Federal agency?
  - a. Enter a score for all required evaluation categories
  - b. Enter comments for all required evaluation categories
  - c. Indicate if there is a Conflict of Interest
  - d. All of the above
- 3. The system automatically moves all applications that meet the Minimum Requirements to the **first** Review Event created for a Competition.
  - a. True
  - b. False
- 4. What information is not included in the email sent to potential Application Reviewers?
  - a. A user login (i.e., the Reviewer's personal email address) and PIN
  - b. The Federal funding amount the applicant is requesting
  - c. The Review Event Manager's contact information
  - d. The title of the application they are being asked to review

#### 04 - Competitive Application Selection

- 1. If the Selecting Official does not agree with the applications forwarded by the Competition Manager, the list of selected applications can be returned for revision.
  - a. True
  - b. False

- 2. For which data element(s) must the Federal Program Officer enter data prior to having the option to select **Forward to Competition Manager** from the Action dropdown menu?
  - a. Principal Place of Performance
  - b. Legal Name (Application Information)
  - c. Project Type
  - d. All of the above
- 3. If the funding amount for the award is modified from the amount on the original application, according to **NOAA** grants policy the applicant...
  - a. should submit a new application via Grants.gov
  - b. should withdraw the original application
  - c. should submit a revised SF-424 directly to the Program Office
  - d. is automatically disqualified for the award
- 4. What is the source of guidance for the information that should be uploaded to the Selection Package page?
  - a. The Department of Commerce Grants Manual
  - b. The guidance link on the Selection Package page
  - c. The Help Desk
  - d. a and b

#### 05 - Create a Universal RFA

- The Assistance Listing (formerly identified as the Catalog of Federal Domestic Assistance (CFDA Number) can be used by more than one Program or Line Office working collaboratively on a single grant program.
  - a. True
  - b. False
- 2. What is currently the most efficient way to search for the intended recipient of an award associated with a Universal RFA?
  - a. The Employer Identification Number (EIN)
  - b. The Unique Entity Identifier
  - c. The Organization Name
  - d. The Grant Recipient's Name

- 3. The last step in the Universal RFA Creation process, is to ensure the status of the Notify Recipients task is:
  - a. Not Started
  - b. In Progress
  - c. Completed
- 4. What action would you take to communicate to the Grants Management Division that a RFA is ready to be posted to Grants.gov (NOAA only)?
  - a. Send them an email
  - b. Initiate Application Package Processing
  - c. View RFA Details
  - d. IM your Grants Management Division contact

### 06 – Universal Application Processing

- 1. If you receive a paper application (SF-424), what additional action are you required to take?
  - a. There are no additional requirements
  - b. Scan and include the SF-424 as an attachment to the Grants Online file
  - c. Scan and upload the other forms that were sent with the application package
  - d. b and c
- 2. If an application does not meet the Minimum Requirements either a Certified or an Uncertified Federal Program Officer can reject the application.
  - a. True
  - b. False
- 3. How does Grants Online recognize that an application is being processed as a multi-year award?
  - a. The Project Period crosses a fiscal year
  - b. The Project Period is more than 12 months
  - c. There is more than one funding line on the Application Details Page
  - d. All of the above

4. Each Grants Online award has a unique number. Using this example, **NA23GOT9980274**, match the items in the left-most column with those in the right-most column. One example was completed for you.

| Portion of the      | <b>Enter the correct</b> | Options from which a selection should |
|---------------------|--------------------------|---------------------------------------|
| <b>Award Number</b> | letter                   | be made                               |
| NA                  |                          | A. Fiscal Year                        |
| 23                  |                          | B. Bureau                             |
| GOT                 | D.                       | C. System Generated Number            |
| 11.998              |                          | D. Program/Line Office                |
| 0274                |                          | E. Assistance Listing Number          |
|                     |                          | (last three digits)                   |

## 07 & 08 – Award File Processing – Procurement Request, NEPA and PO Checklist

- 1. In Grants Online, if you create a Specific Award Condition (SAC) when you set up a RFA or Competition, that SAC is automatically applied to:
  - a. The first application that comes in
  - b. All applications
  - c. The most recent application
  - d. Applications submitted via Grants.gov
- 2. For the **Project Description/Abstract** data element (located on the PO Checklist); this item:
  - a. Is an optional data element
  - b. Should be a verbatim copy of information included on the application
  - c. Should not use acronyms and complex scientific terms
  - d. Can be copied and pasted directly from a Word document
- 3. Each bureau has a default frequency for submitting the Performance Progress Report (PPR). What steps should the FPO use to change the frequency of PPR reporting?
  - a. Change the radio button to select a different reporting frequency
  - b. Use the link to add a Specific Award Condition for the PPR
  - c. Enter data into the PPR Comments box
  - d. All of the above

- 4. The **DWValidate** button checks the accuracy of the information entered for the ACCS Lines for the fiscal year specified **and** checks to determine if there are sufficient funds available.
  - a. True
  - b. False
- 5. How can the FPO communicate with the user who has the next task on the process map and ensure comments are automatically included in the Award File Workflow History?
  - a. Send an email
  - b. Make a phone call
  - c. Use the workflow Comments box
  - d. Use Google chat or other IM feature

#### 09 - Recipient Acceptance of an Award

- 1. What information **is not** included in the New Award Notification email sent to the Grant Recipient?
  - a. Specific instructions for how to log on to Grants.gov
  - b. The period of performance
  - c. The number of days they have to electronically sign the award offer
  - d. The name of the Authorized Representative who can accept the award
- 2. What must the Authorized Representative do prior to having the option to accept or decline an award?
  - a. Return to Federal Agency for Revision
  - b. View Award Details
  - c. Email the Program Officer
  - d. Manage Award Recipients
- 3. When accepting an award, in Grants Online, what is the final step the Authorized Representative must complete?
  - a. Email the Grants Officer to let them know you have accepted the award
  - b. Identify a Recipient Administrator for the award
  - c. There are no additional steps required
  - d. Print the CD-450

- 4. Which user role is responsible for managing users at the Recipient organization (e.g., add new users to an Award, add new user roles, unlock accounts, or reset passwords).
  - a. Recipient Administrator
  - b. Recipient Authorized Representative
  - c. Principal Investigator/Project Director
  - d. Business/Financial Representative
- 5. The Principal Investigator/Project Director (PI/PD) on an award has access to all awards for which their organization has received Federal funding during the current fiscal year.
  - a. True
  - b. False

#### 10 – Award Action Request

- 1. How does a **Recipient** officially notify the Program Office of the desire to use award funds in a manner other than specified in the original award document?
  - a. Contact the Grants Online Help Desk
  - b. Email your Federal Program Officer
  - c. Call your Federal Program Officer
  - d. Submit an Award Action Request
- 2. On the **Award Action Report Index Page** what does an asterisk (\*) next to an item indicate?
  - a. It does not have any meaning
  - b. An amendment is automatically created
  - c. The item generally results in a notification of approval
  - d. An amendment may be created
- 3. To include an attachment with the Award Action Request, you must:
  - a. Enter data for all mandatory data elements
  - b. Click the Save button at the bottom of the screen
  - c. Specify a filename and provide a brief description of the file.
  - d. All of the above
- 4. Only an Authorized Representative can forward an Award Action Request to the sponsoring Federal agency.
  - a. True
  - b. False

#### 11 – Performance Progress Report and Federal Financial Report

- 1. Which report is not submitted by a Recipient to the Federal Government?
  - a. Performance Progress Report (PPR)
  - b. Federal Financial Report (FFR)
  - c. Award Tracking Report (ATR)
  - d. Research Performance Progress Report (RPPR)
- 2. For an award that was set up with semi-annual SF-425 reporting, the reporting periods are: Jan 1 June 30 and July 1 December 31.
  - a. True
  - b. False
- 3. When submitting a Research Performance Progress Report (RPPR) to the sponsoring agency, if the \_\_\_\_\_ user role is not specified, a system error is visible.
  - a. The Authorized Representative
  - b. The Principal Investigator / Project Director
  - c. The Recipient Administrator
  - d. The Business / Financial Representative
- 4. Which is the only option the Federal Program Officer does not have when reviewing the Progress Report?
  - a. Accept Progress Report
  - b. Return Progress Report for Revisions
  - c. Reject Progress Report
  - d. Reassign Progress Report

#### 12 - Partial Funding

- 1. According to DOC policy, which of the following items must be complete and up-to-date before additional funds can be released (assuming funds are available):
  - a. Performance Progress Report
  - b. Award Action Request
  - c. SF-424
  - d. Property Form

- 2. According to process map PR-1 which document(s) is/are generated as a task in the FPO Inbox?
  - a. Procurement Request
  - b. Release of Funds
  - c. Application
  - d. a and b
- 3. Which resource(s) is/are an example of the *Memo* data element's content?
  - a. Partial Funding Memo samples
  - b. The Grants Terms and Conditions document
  - c. The Guidance link on the Partial Funding screen
  - d. a and c
- 4. Which actions must be complete before you can forward the Release of Funds document to the Grants Specialist?
  - a. The NEPA Official must have approved the NEPA Document
  - b. The Request Authorizing Official must have approved the Procurement Request
  - c. All other Award Files in Progress must have been sent to the Grants Specialist
  - d. All the above

### 13 – Award Tracking / Correspondence / Supplementary Information

- 1. Running an Award Tracking Report results in a file with a ".do" extension. Opening that file results in a/an \_\_\_\_\_ file?
  - a. Word
  - b. Excel
  - c. NotePad++
  - d. OneNote
- 2. Which parameter is not included in the Award Tracking Report?
  - a. Award Number
  - b. The Spend Plan
  - c. Amendment Number
  - d. Recipient Name
- 3. Supplementary Information tags are used to search for a Grants Online award.
  - a. True
  - b. False

#### New FPO Training Assessment – (NOAA – February 2023)

- 4. The Correspondence and Federal Reports section may contain all except for which item?
  - a. Memo for Record
  - b. PII or other sensitive information
  - c. Email
  - d. Record of phone call